Cloud Vision API Product Search

# Deleting resources

You can delete reference image, product, or product set resources created by the API.

## Individual resource deletion

#### Deleting a reference image

You can delete a reference image associated with a product.

After the operation request the images are marked for deletion, but will remain in the product until the next time it is indexed.

The actual image files in Google Cloud Storage are NOT deleted by this operation. Only the reference to the image is removed from the product.

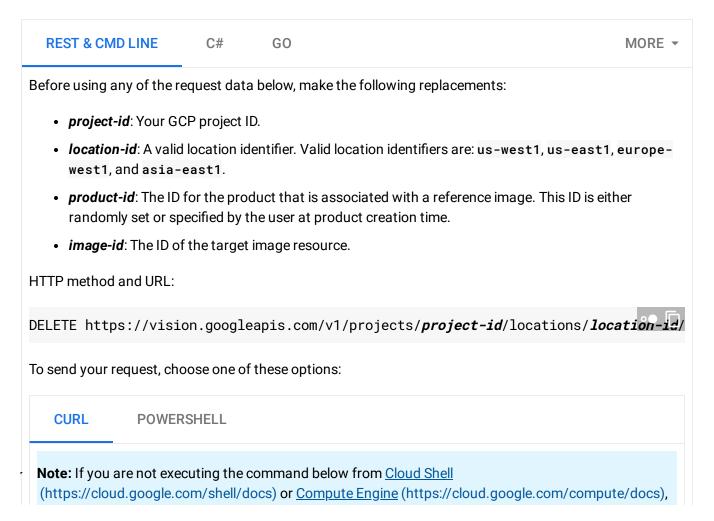

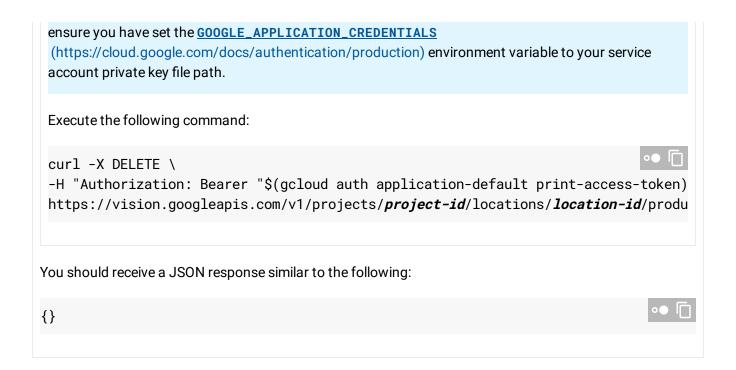

# Deleting a product

You can delete a product associated with a specific project.

Deleting a Product causes its child images to be deleted.

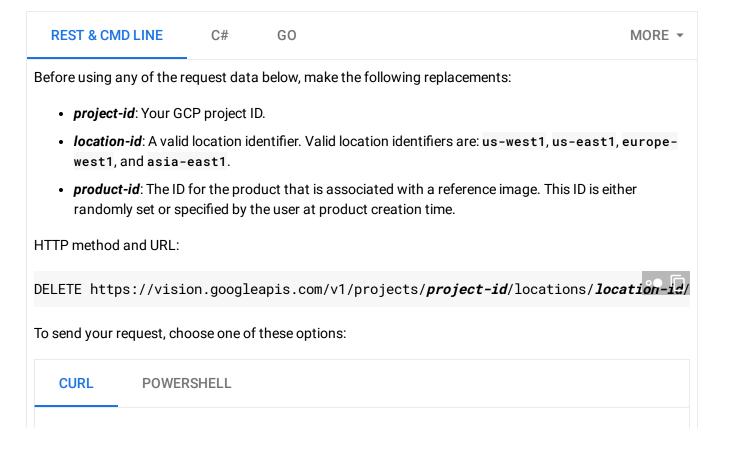

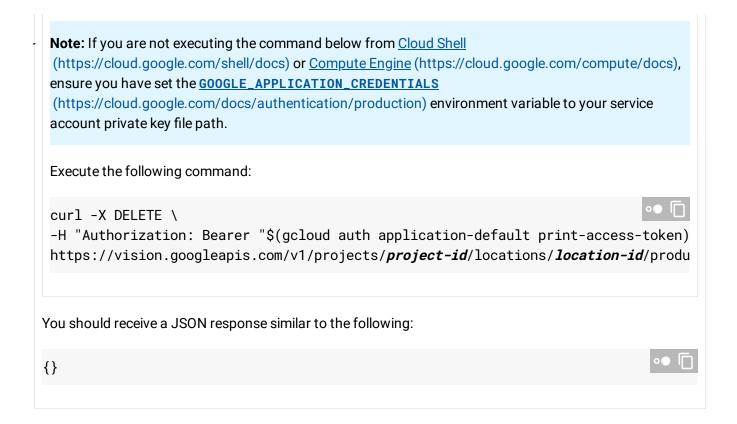

## Deleting a product set

You can also delete a product set.

Deleting a product set immediately removes the product set from results. However, deleting a product set **will not** remove individual products in the set, as a product may belong to several different sets. You do not need to wait for the next index for the change to take effect.

The actual image files in Google Cloud Storage are NOT deleted by this operation.

ReferenceImage resources created by the API are not removed.

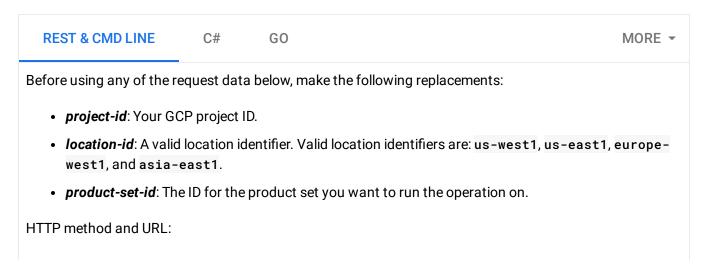

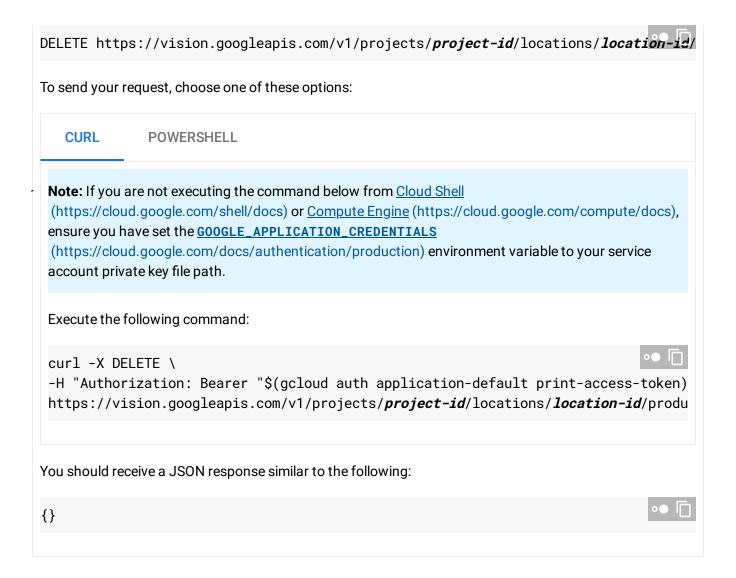

# Batch resource deletion

You can now batch delete products. Product batch deletion is available for the following product types:

- · All products in a specific product set
- · All products that belong to no product set

To avoid concurrent operation errors, wait to delete the product set after this batch product delete operation has completed. If reusing the emptied product set, also wait until batch deletion is finished before importing new products.

These considerations are similar for individual products; you should avoid acting on any individual products involved in batch deletion. For example, you shouldn't add any of these

products to another product set, as they will eventually be deleted.

**Batch deletion (purge) cannot be undone**. You should keep a CSV for batch import with the products to be deleted if you need to re-import the data.

## Delete products in a product set

You can delete all products in a given product set by specifying the product set ID in the request.

All products in the product set will be deleted regardless of if they belong to other product sets.

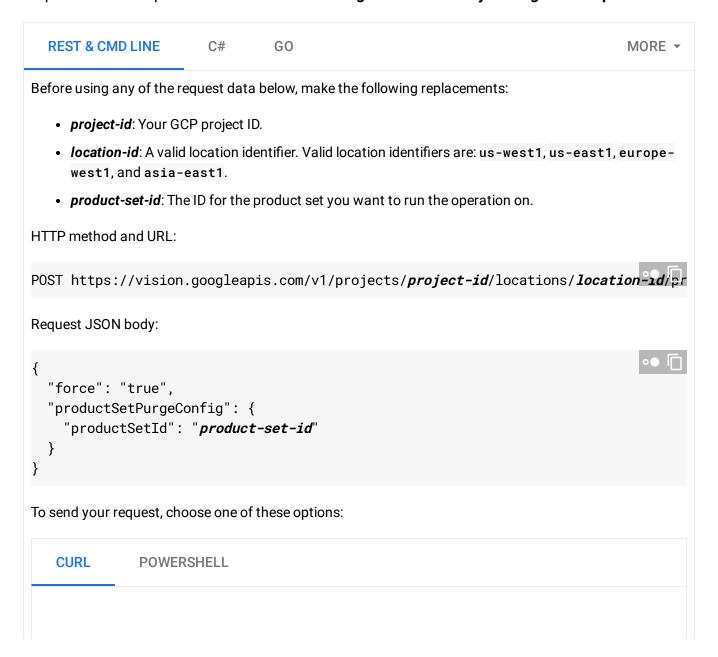

Note: If you are not executing the command below from Cloud Shell
(https://cloud.google.com/shell/docs) or Compute Engine (https://cloud.google.com/compute/docs),
ensure you have set the GOOGLE\_APPLICATION\_CREDENTIALS
(https://cloud.google.com/docs/authentication/production) environment variable to your service
account private key file path.

Save the request body in a file called request.json, and execute the following command:

curl -X POST \
-H "Authorization: Bearer "\$(gcloud auth application-default print-access-token)
-H "Content-Type: application/json; charset=utf-8" \
-d @request.json \
https://vision.googleapis.com/v1/projects/project-id/locations/location-id/produ

This request starts a long-running operation. The JSON response contains information about this long-running operation:

{
"name": "projects/project-id/locations/location-id/operations/bc4e1d412863e626"
}

In this case, the *operation-id* is bc4e1d412863e626.

You can track the progress of this operation using the **operation-id**. For an example of getting an operation's status, see <u>Getting the status of an operation</u> (#get-operation).

# Delete orphan products

You can delete all products *not* in a product set by specifying this option in the request.

REST & CMD LINE C# GO MORE ▼

Before using any of the request data below, make the following replacements:

• project-id: Your GCP project ID.

• location-id: A valid location identifier. Valid location identifiers are: us-west1, us-east1, europe-west1, and asia-east1.

HTTP method and URL:

```
POST https://vision.googleapis.com/v1/projects/project-id/locations/location-id/pr
Request JSON body:
  "force": "true",
  "deleteOrphanProducts": "true"
}
To send your request, choose one of these options:
   CURL
               POWERSHELL
 Note: If you are not executing the command below from <u>Cloud Shell</u>
 (https://cloud.google.com/shell/docs) or Compute Engine (https://cloud.google.com/compute/docs),
 ensure you have set the GOOGLE_APPLICATION_CREDENTIALS
 (https://cloud.google.com/docs/authentication/production) environment variable to your service
 account private key file path.
 Save the request body in a file called request. json, and execute the following command:
 curl -X POST \
 -H "Authorization: Bearer "$(gcloud auth application-default print-access-token)
 -H "Content-Type: application/json; charset=utf-8" \
 -d @request.json \
 https://vision.googleapis.com/v1/projects/project-id/locations/location-id/produ
This request starts a long-running operation. The JSON response contains information about this long-
running operation:
"name": "projects/project-id/locations/location-id/operations/bc4e1d412863e626"
In this case, the operation-id is bc4e1d412863e626.
You can track the progress of this operation using the operation-id. For an example of getting an
operation's status, see Getting the status of an operation (#get-operation).
```

# Getting the status of an operation

You can use the **operation-id** of a long-running operation (such as purge product set, or purge orphan products) to get its status.

#### **REST & CMD LINE**

Before using any of the request data below, make the following replacements:

- *location-id*: A valid location identifier. Valid location identifiers are: us-west1, us-east1, europe-west1, and asia-east1.
- *operation-id*: The ID of your operation. The ID is the last element of the name of your operation. For example:
  - operation name: projects/project-id/locations/locationid/operations/bc4e1d412863e626
  - operation id: bc4e1d412863e626

HTTP method and URL:

GET https://vision.googleapis.com/v1/locations/location-id/operations/operation-id

To send your request, choose one of these options:

CURL POWERSHELL

Note: If you are not executing the command below from Cloud Shell

(https://cloud.google.com/shell/docs) or <u>Compute Engine</u> (https://cloud.google.com/compute/docs), ensure you have set the <u>GOOGLE\_APPLICATION\_CREDENTIALS</u>

(https://cloud.google.com/docs/authentication/production) environment variable to your service account private key file path.

Execute the following command:

curl -X GET \

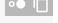

-H "Authorization: Bearer "\$(gcloud auth application-default print-access-token) https://vision.googleapis.com/v1/locations/*location-id*/operations/*operation-id* 

You should see output similar to the following for a completed **product set purge operation**:

```
"name": "locations/location-id/operations/operation-id",
  "metadata": {
    "@type": "type.googleapis.com/google.cloud.vision.v1.BatchOperationMetadata",
    "state": "SUCCESSFUL",
    "submitTime": "2019-09-04T15:58:39.131591882Z",
    "endTime": "2019-09-04T15:58:43.099020580Z"
  },
  "done": true,
  "response": {
    "@type": "type.googleapis.com/google.cloud.vision.v1.PurgeProductsRequest",
    "parent": "projects/project-id/locations/location-id",
    "productSetPurgeConfig": {
      "productSetId": "project-set-id"
    },
    "force": true
  }
}
You should see output similar to the following for a completed purge orphaned products operation:
{
  "name": "locations/location-id/operations/operation-id",
  "metadata": {
    "@type": "type.googleapis.com/google.cloud.vision.v1.BatchOperationMetadata",
    "state": "SUCCESSFUL",
    "submitTime": "2019-09-04T16:08:38.278197397Z",
    "endTime": "2019-09-04T16:08:45.075778639Z"
  },
  "done": true,
  "response": {
    "@type": "type.googleapis.com/google.cloud.vision.v1.PurgeProductsRequest",
    "parent": "projects/project-id/locations/location-id",
    "deleteOrphanProducts": true,
    "force": true
  }
}
```

Except as otherwise noted, the content of this page is licensed under the <u>Creative Commons Attribution 4.0 License</u> (https://creativecommons.org/licenses/by/4.0/), and code samples are licensed under the <u>Apache 2.0 License</u>

(https://www.apache.org/licenses/LICENSE-2.0). For details, see our <u>Site Policies</u>
(https://developers.google.com/terms/site-policies). Java is a registered trademark of Oracle and/or its affiliates.

Last updated December 11, 2019.